## RODIČ – ZADANIE ELEKTRONICKEJ OSPRAVEDLNENKY CEZ WEB

Ak to triedny učiteľ povolí, môžu rodičia zadávať ospravedlnenky elektronicky. Rodič sa prihlási do školskej EduPage stránky rodičovským kontom. Zo žiackeho konta nie je možné zadávať ospravedlnenky. [Prihlásenie -](https://cloud6.edupage.org/cloud/Rodicovske_konto_Edupage.pdf?z%3AMnDWqMHFPH86wfQhnf5EJ8LwT39bYN4o6F7mBRMntGOMlW%2Fg3YzTFoxpyY7Nyv4m) rodič

Klikne na "Štart" v ľavom hornom rohu.

Z možností na hlavnej stránke vyberte položku "Dochádzka" a Zadať ospravedlnenku.

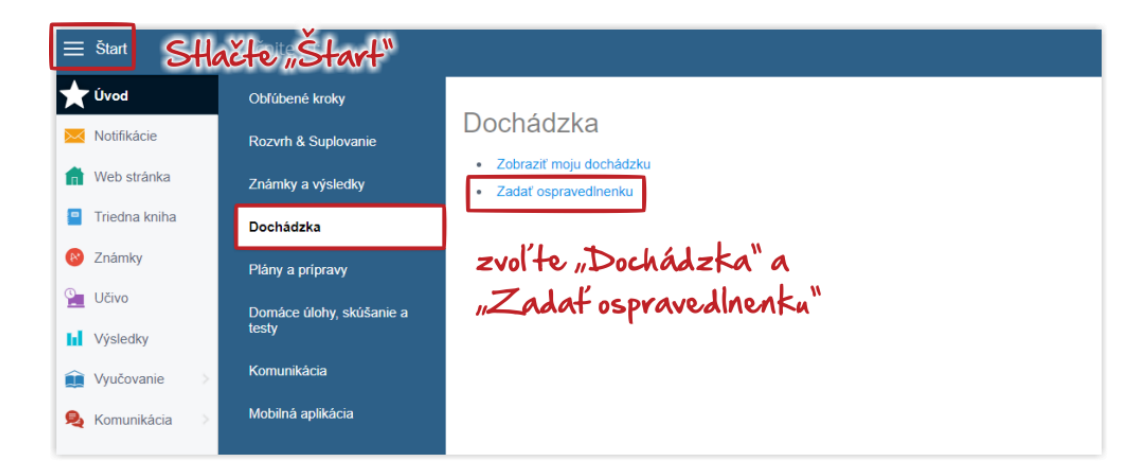

Otvorí sa okno s prehľadom dochádzky dieťaťa. Na pridanie novej ospravedlnenky stlačte zelené + Nová ospravedlnenka.

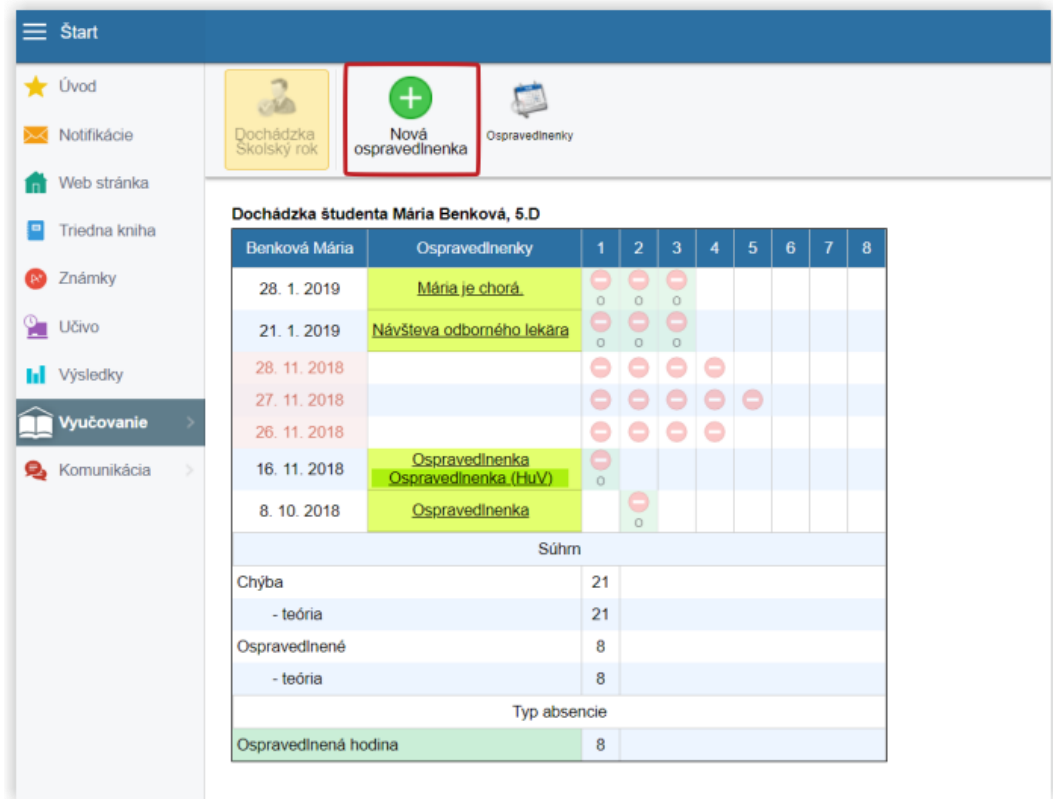

Vyberte dátum, kedy žiak chýbal, prípadne hodiny, ak žiak chýbal iba časť dňa. Zadajte dôvod chýbania a stlačte OK.

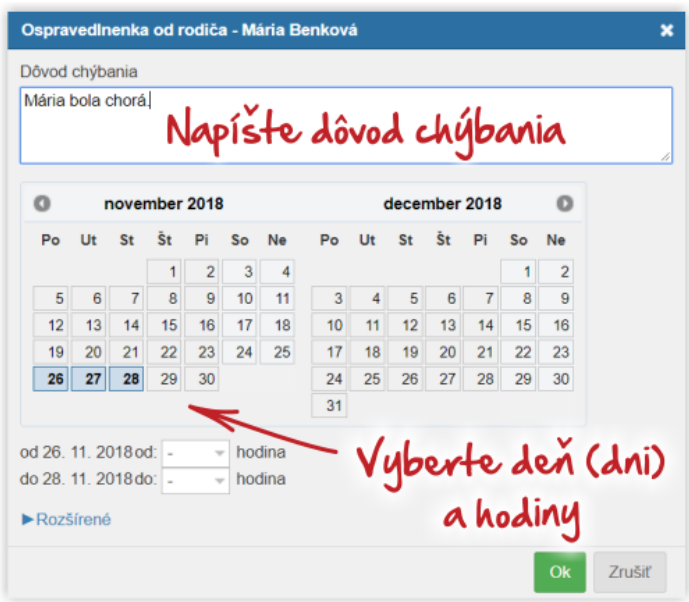

Učiteľovi príde vami zadaná ospravedlnenka a akonáhle ju akceptuje, príde vám správa o tom, že bola ospravedlnenka akceptovaná a hodina ospravedlnená/neospravedlnená.

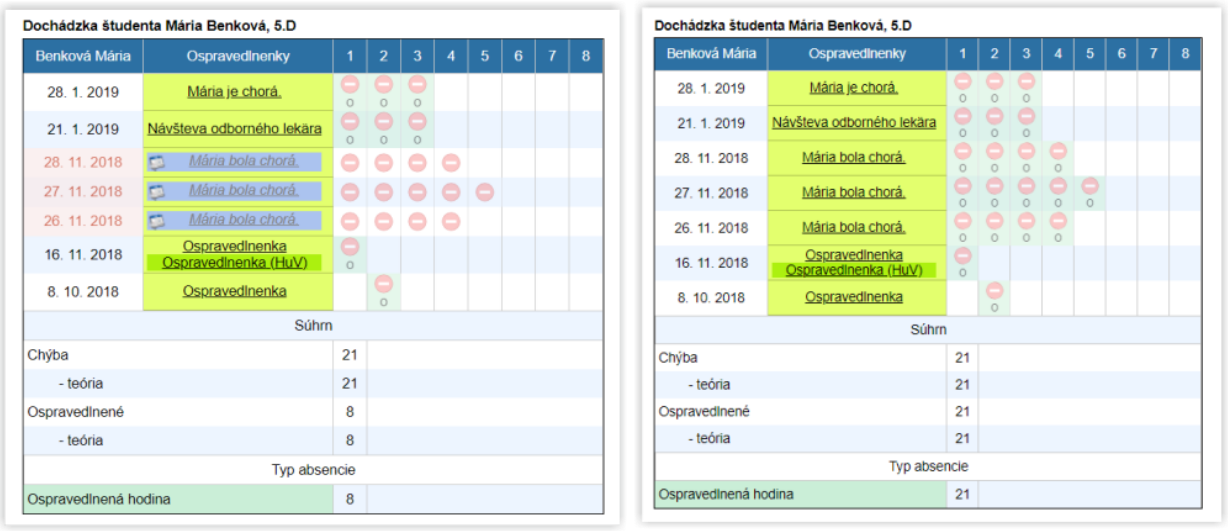